# 保养模式的操作说明

#### 功能说明:

该功能测试用来检查所有 PBM 置于保养模式,并允许更换刹车、刹车碟和蹄 片。

#### 注意事项:

- 车辆必须静止不动。汽车必须在平地上
- 务必用车轮垫块使汽车固定不动
- PBM 卡钳不能闭合,而且在运行退出模式之前受到抑制。循环点火或断开电 瓶或诊断测试器并不会退出保养模式。

### 操作指引:

1).按照下面图 1 选择菜单路径, 正确进入系统后, 选择"PBM(驻车控制模 块)" ->"特殊功能"-> "保养模式"。

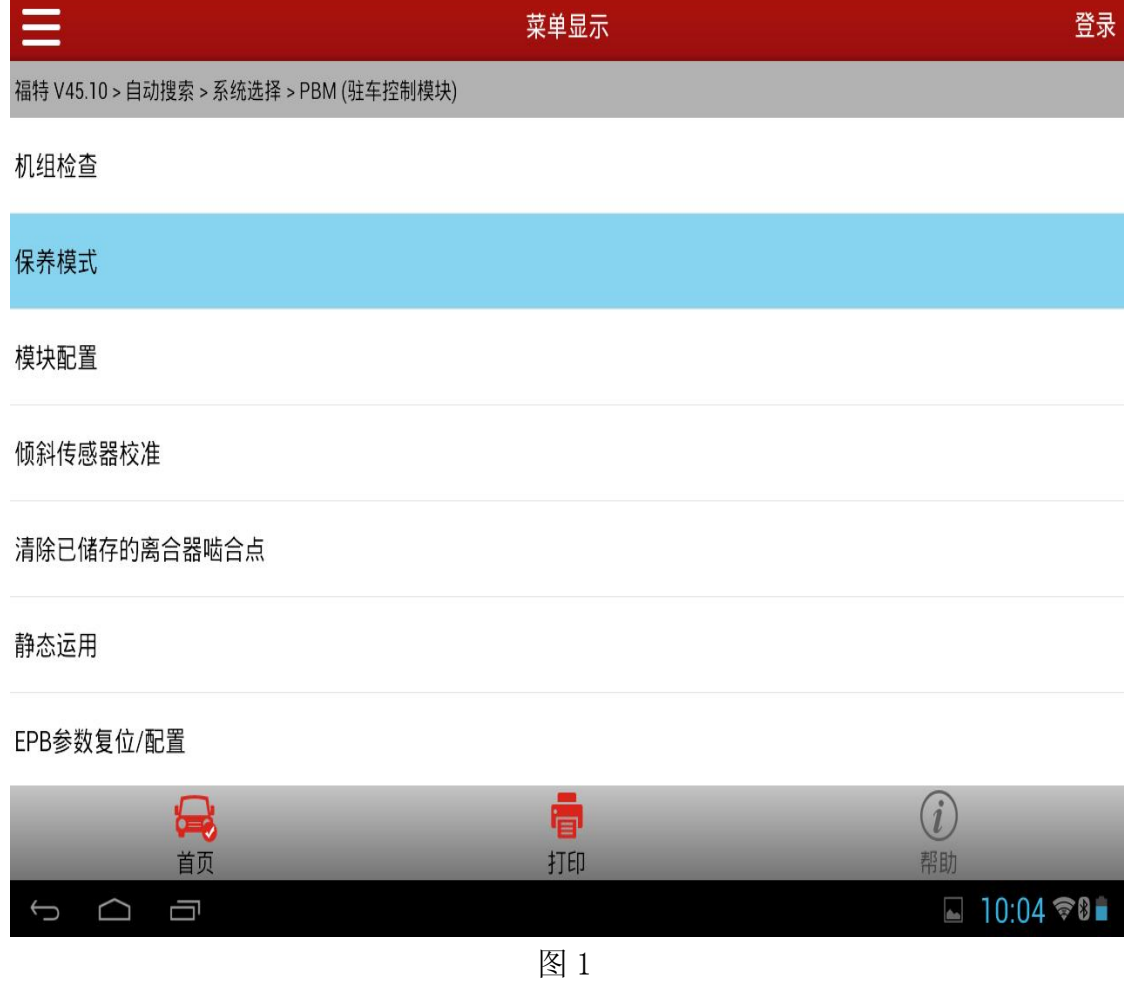

2).点击功能名称执行,提示下面图 2 信息.点击"确定",功能往下执行

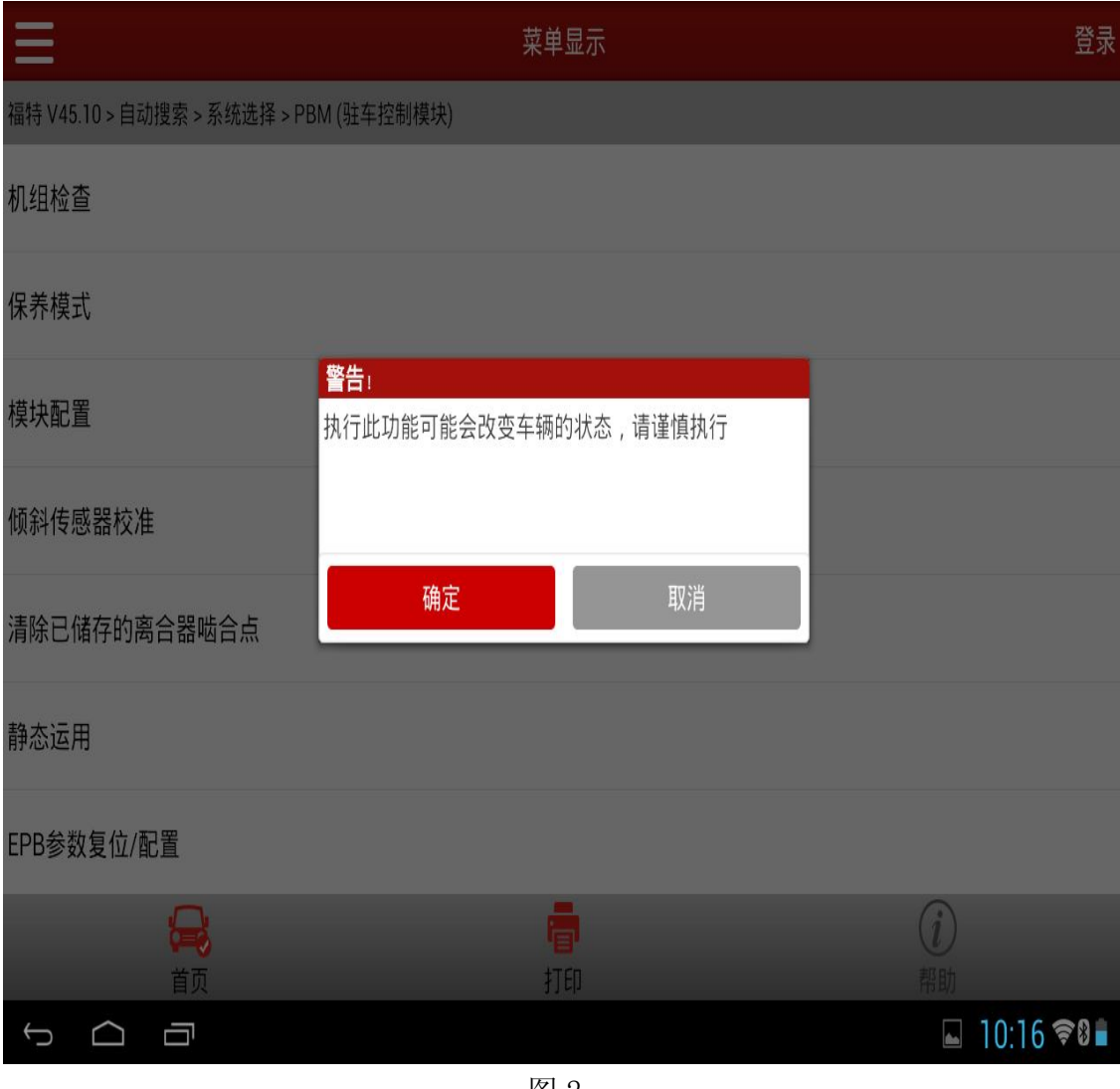

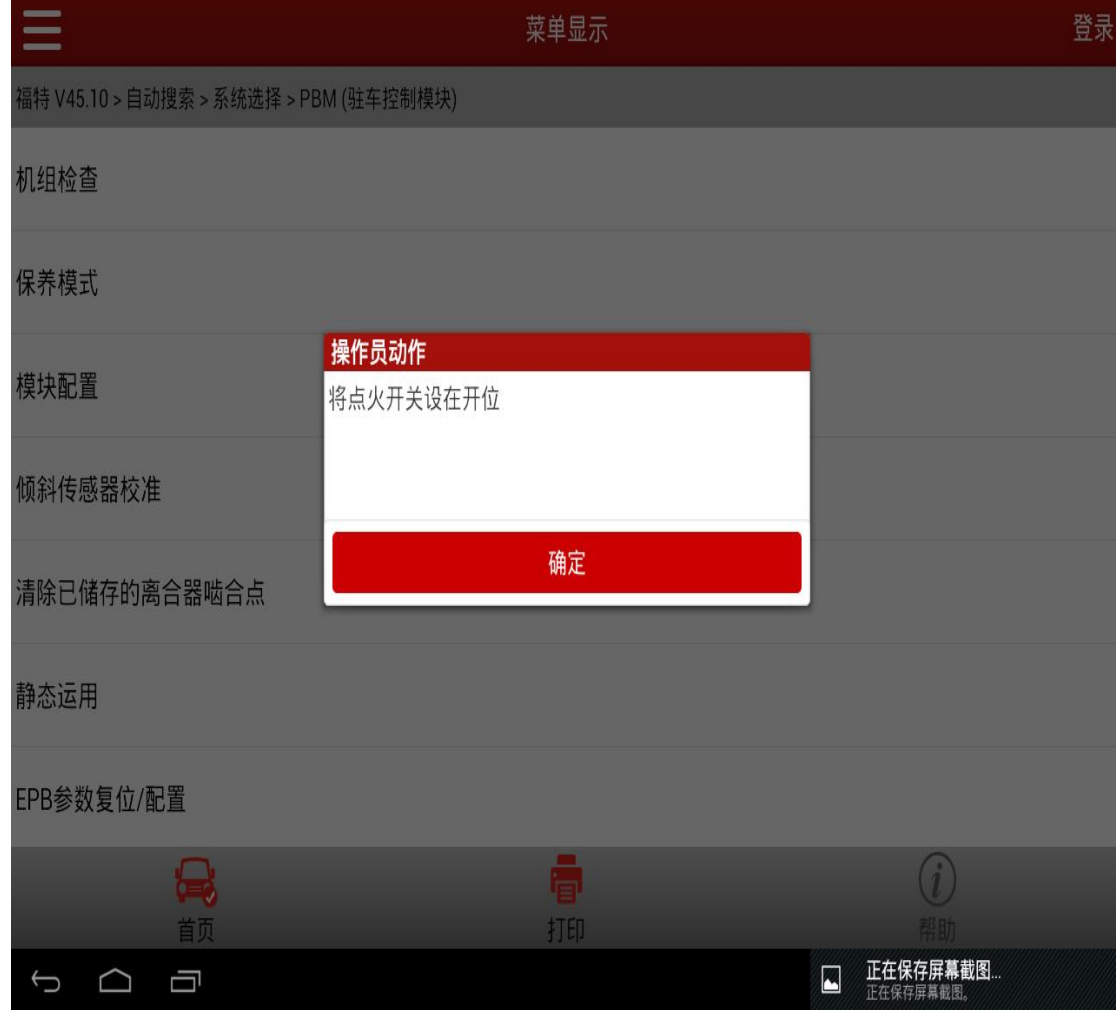

3).提示:将点火开关设在开位。(如图 3),点击"确定"进入下一步;

4).提示:以下功能测试试用来检查所有 PBM 置于保养模式,并允许更换刹车、 刹车碟和蹄片(如图 4),点击"确定"进入下一步;

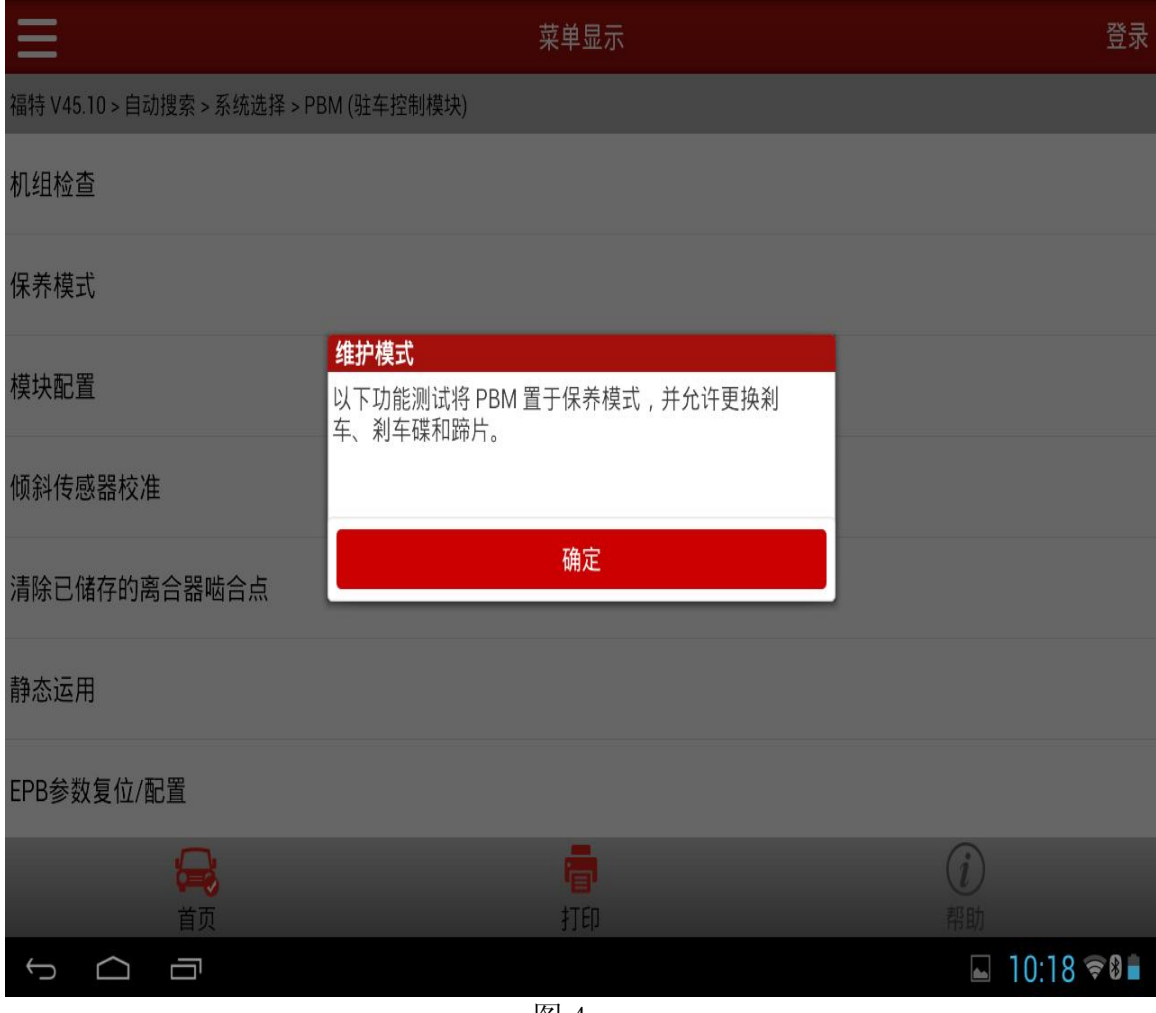

5).提示:注意:车辆必须静止不动。汽车必须在平地上,务必用车轮垫块使汽 车固定不动(如图 5),点击"确定"进入下一步;

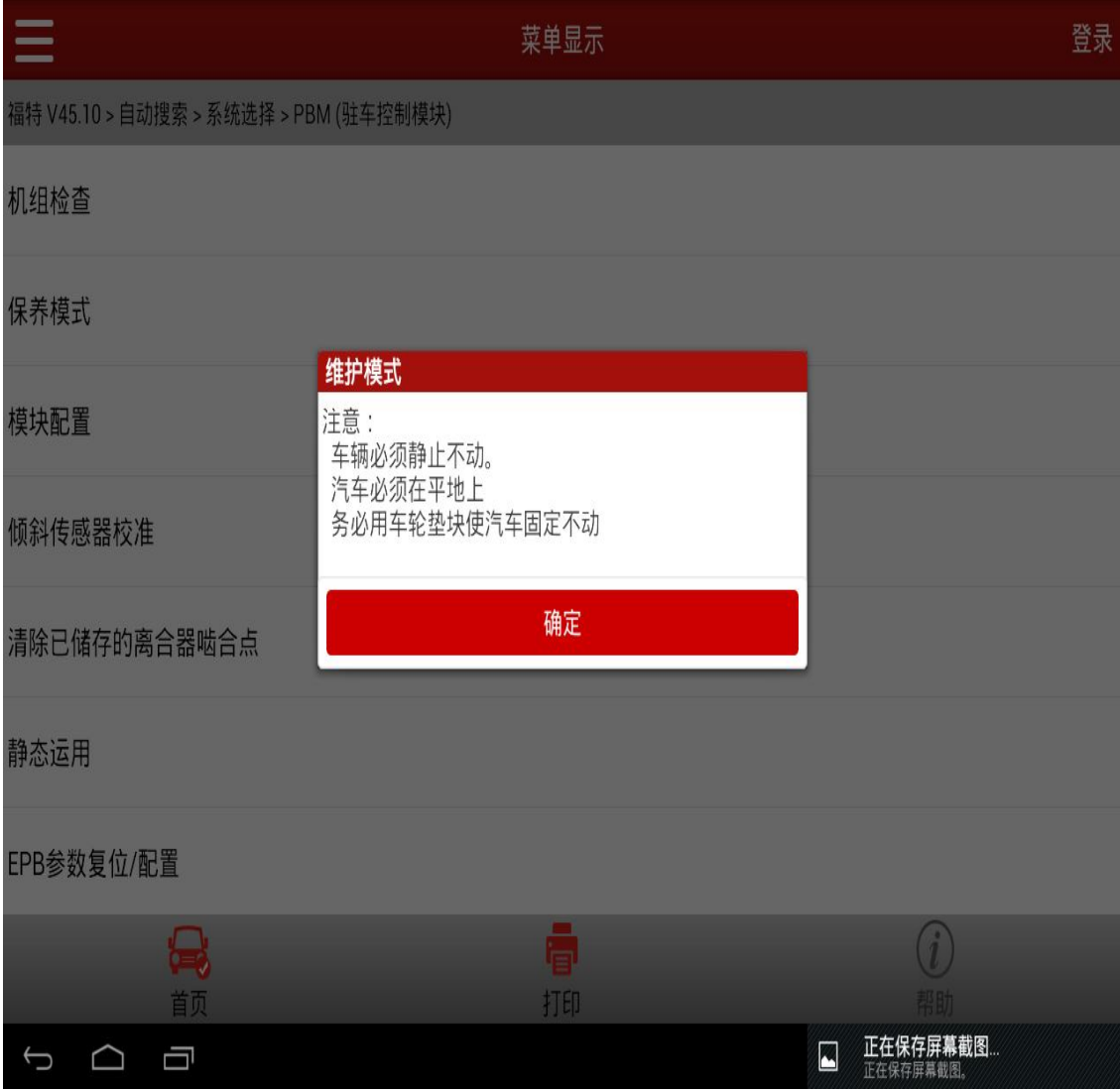

6).提示:释放驻车制动器 PBM(如图 6),点击"确定"进入下一步;

- 若 ECU 未响应, 或消极响应, 跳到提示 9;
- 若安全访问未响应,跳到 11;

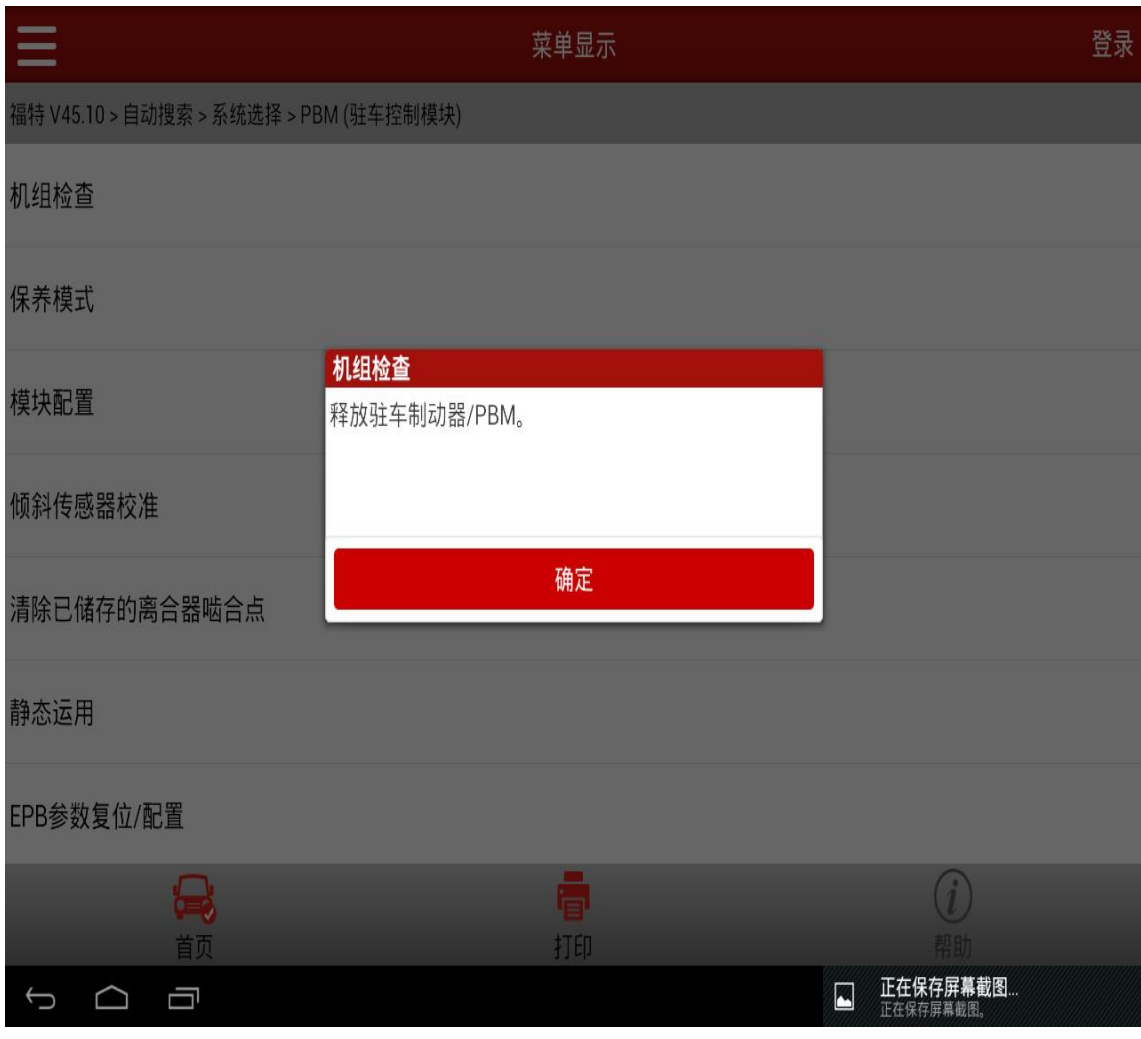

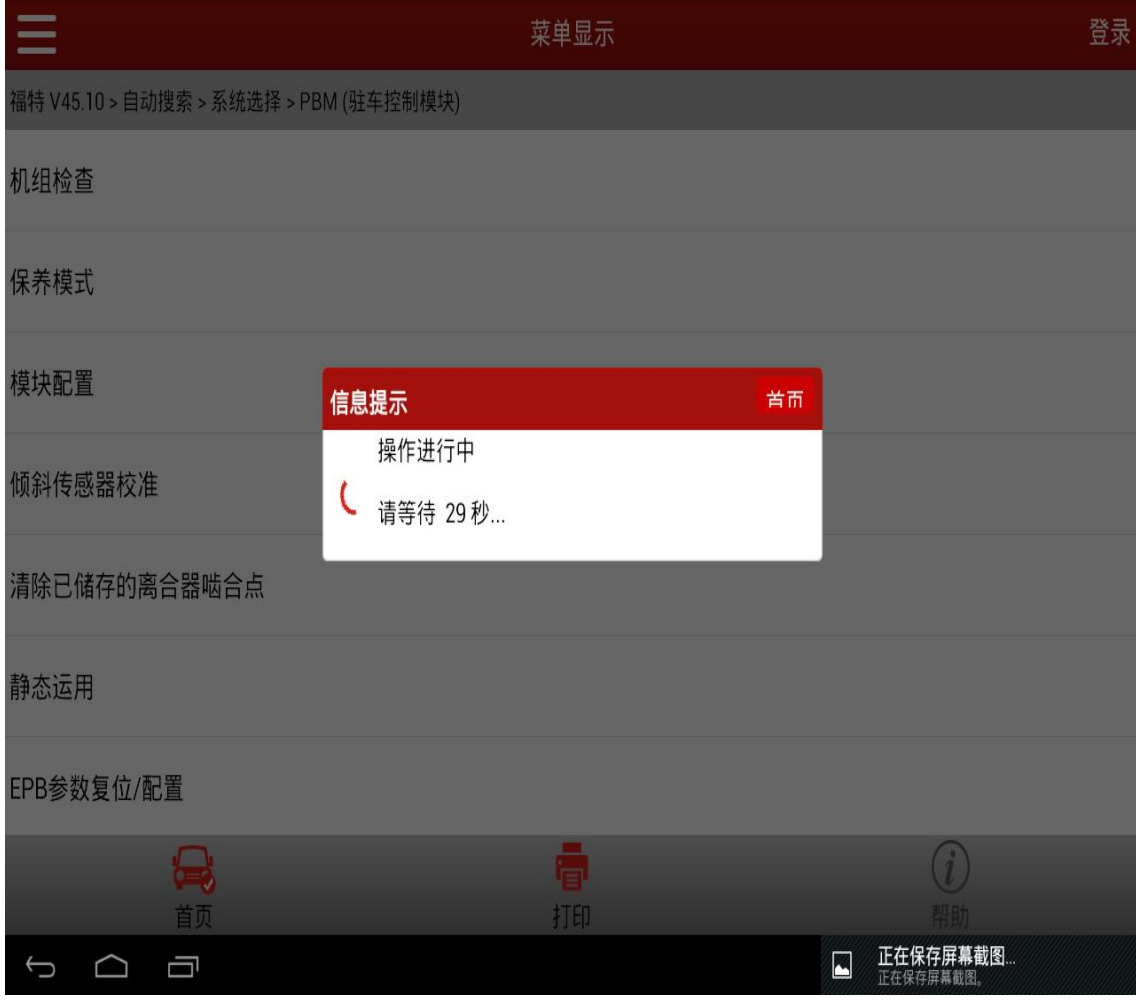

#### 8).提示:保养模式成功进入(图 8),点击"确定"退出;

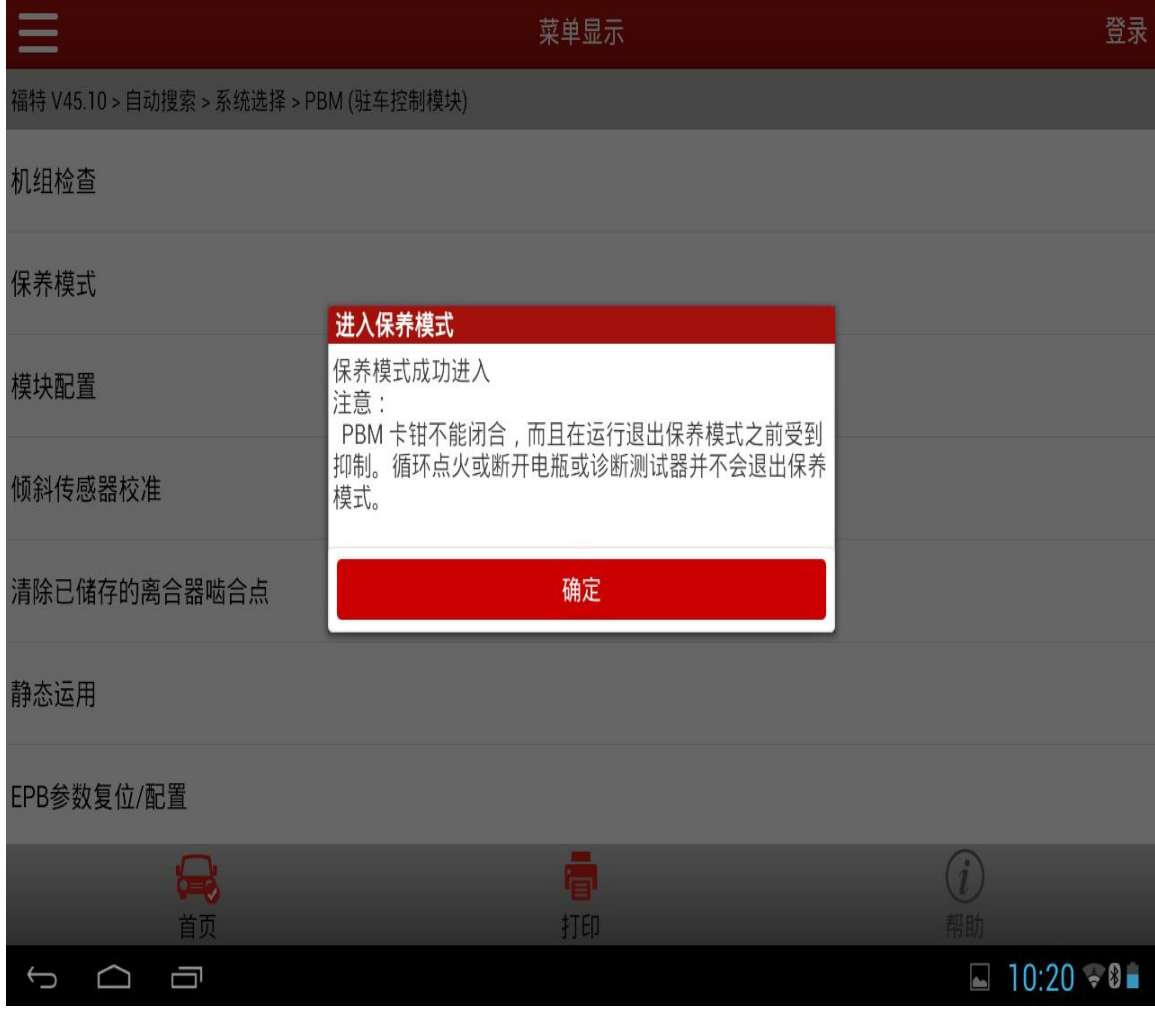

9).提示:保养模式进入失败(图 9),点击"确定",进入下一步;

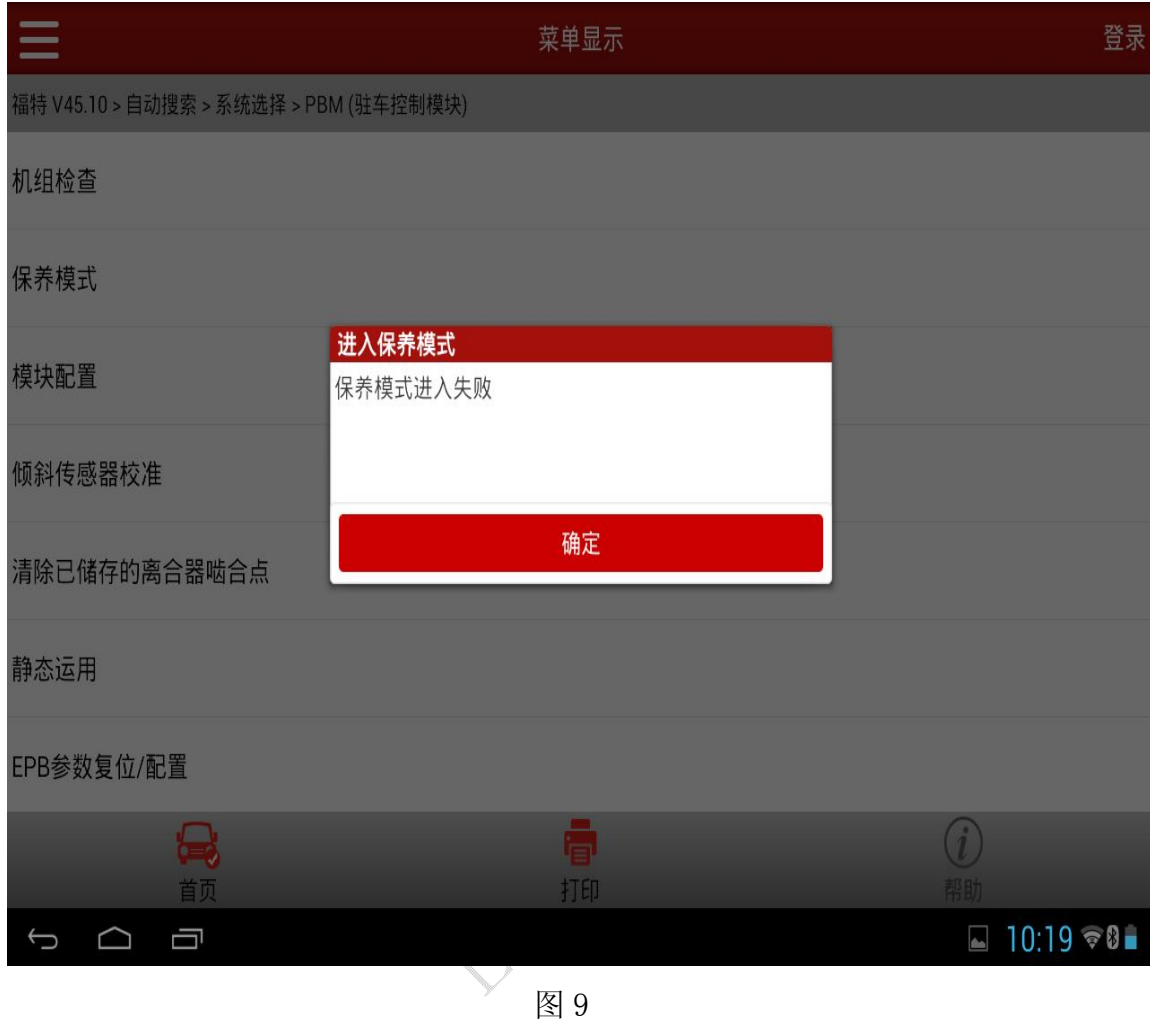

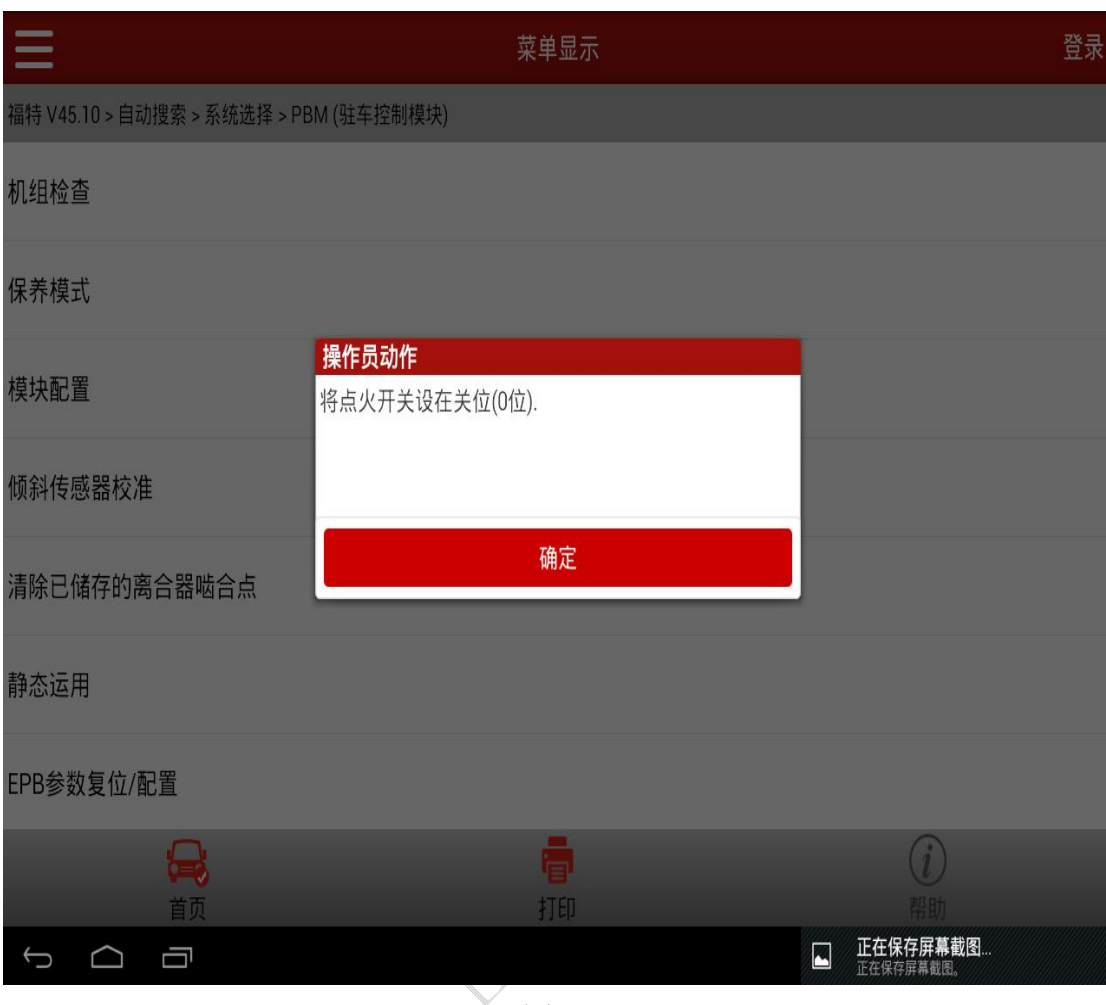

10).提示:将点火开关设在关位(0 位)(图 10),点击"确定",退出;

 $^{\mathbb{V}}$  图 10

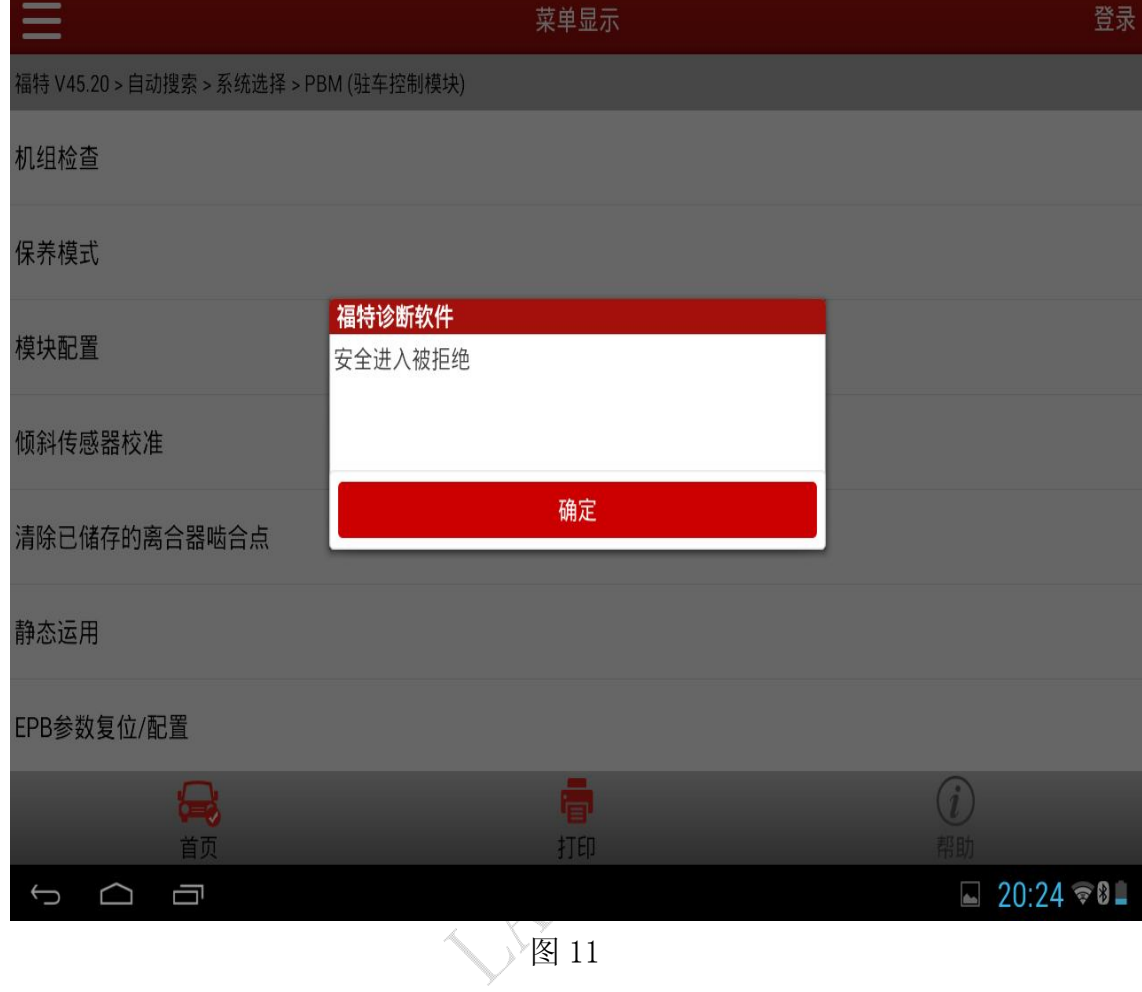

11).提示:安全进入被拒绝(图 11),点击"确定",进入下一步;

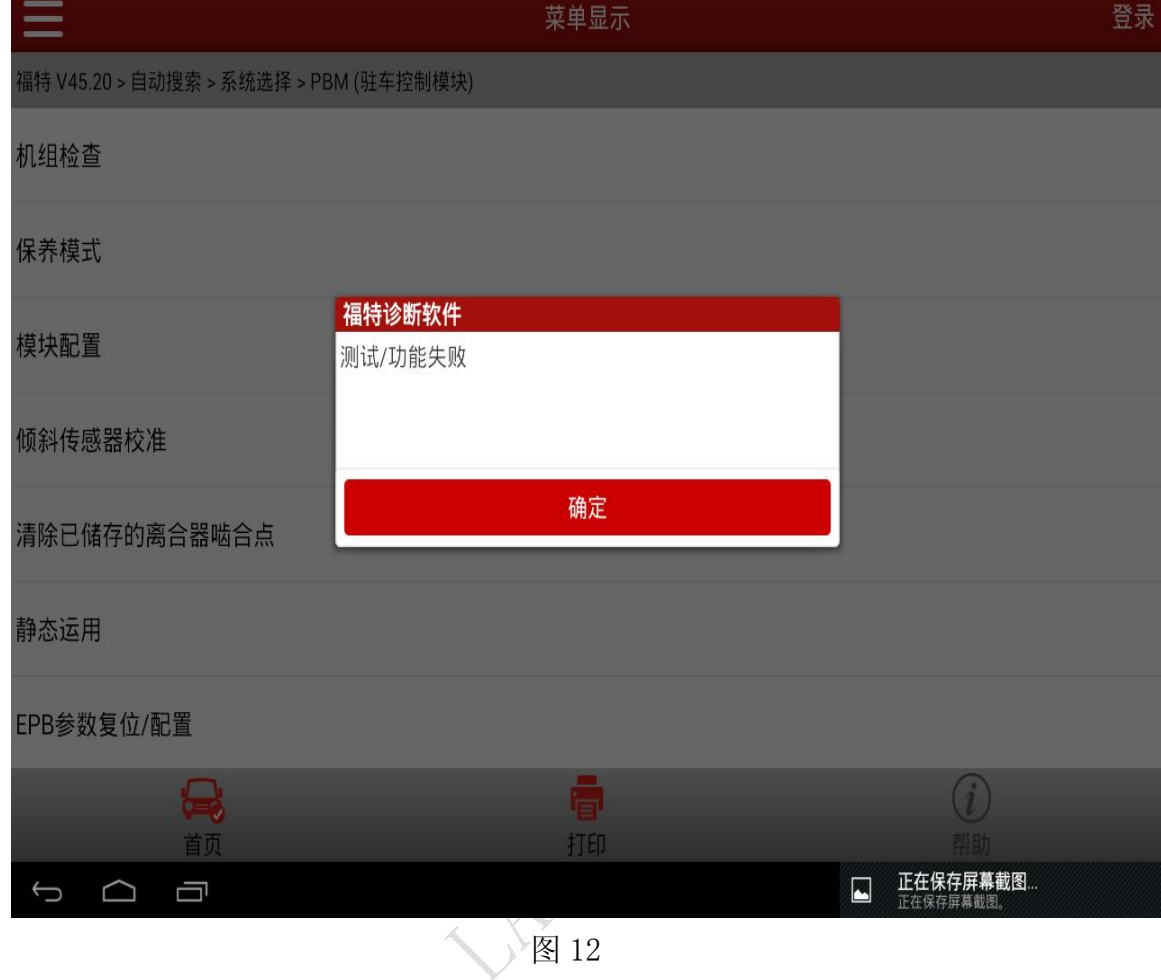

12).提示:测试/功能失败。(图 12),点击"确定",退出;

## 声明:

该文档内容归深圳市元征科技股份有限公司版权所有,任何个人和单位不经 同意不得引用或转载。